## 惠民惠企服务产品获取方式说明

## 一、平台注册用户

1、点击页面上方登录按钮或点击导航栏惠民惠企栏目,进入 惠民惠企页面进行用户登录。

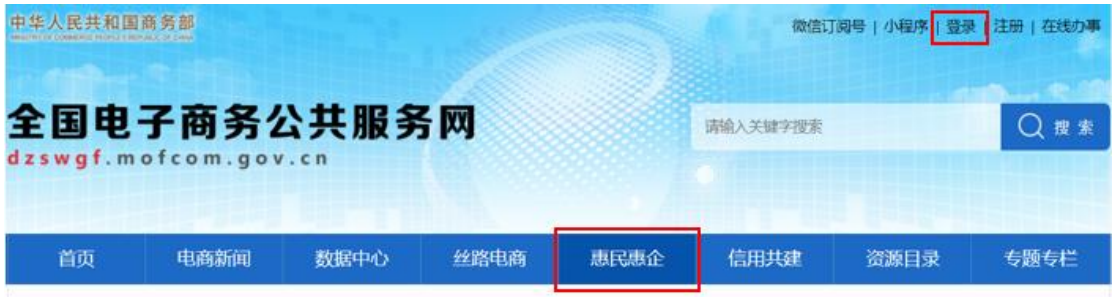

2、选择您所属的用户身份,输入相应个人信息,点击登录按 钮进入用户功能管理页面。

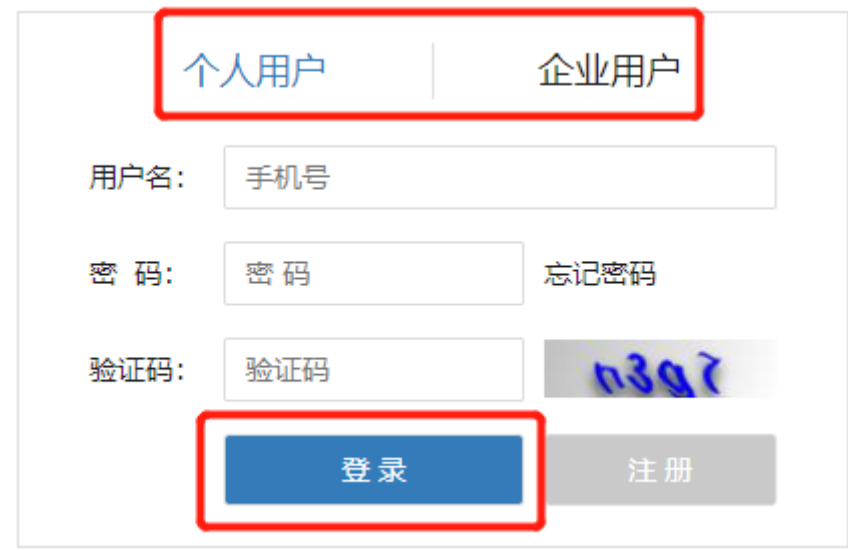

3、在用户功能管理页面,点击"惠民惠企"选项卡即可查看 服务内容介绍及服务获取方式。如有疑问,可联系此项服务 的技术支持人员。

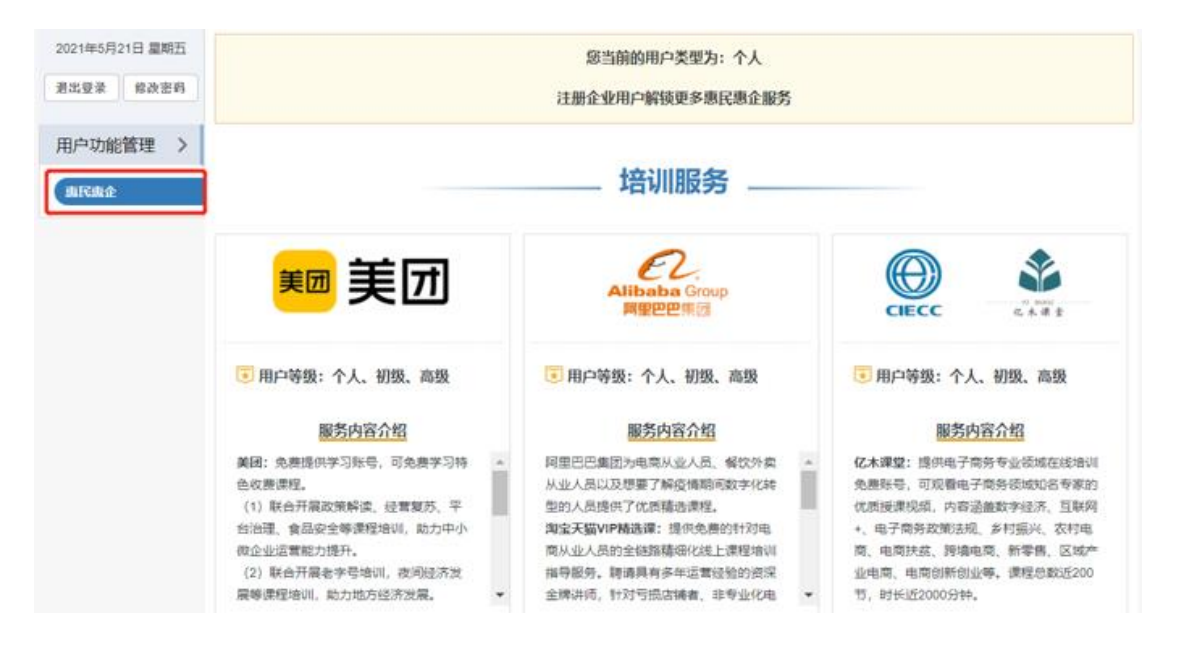

4、个人用户可以通过注册成为企业用户并填写、完善诚信 档案,解锁更多服务。企业用户如果当前的服务内容等级为 初级,部分服务获取方式会显示"待解锁"状态,可以通过 填写、完善诚信档案, 提高服务内容等级。(初级: 信用公开 度低于 60 的企业用户;高级:信用公开度大于等于 60 的企 业用户。)

## 二、非平台注册用户

1、点击页面上方立即注册按钮或点击导航栏惠民惠企栏目, 进入惠民惠企页面点击注册按钮进入用户注册页面。

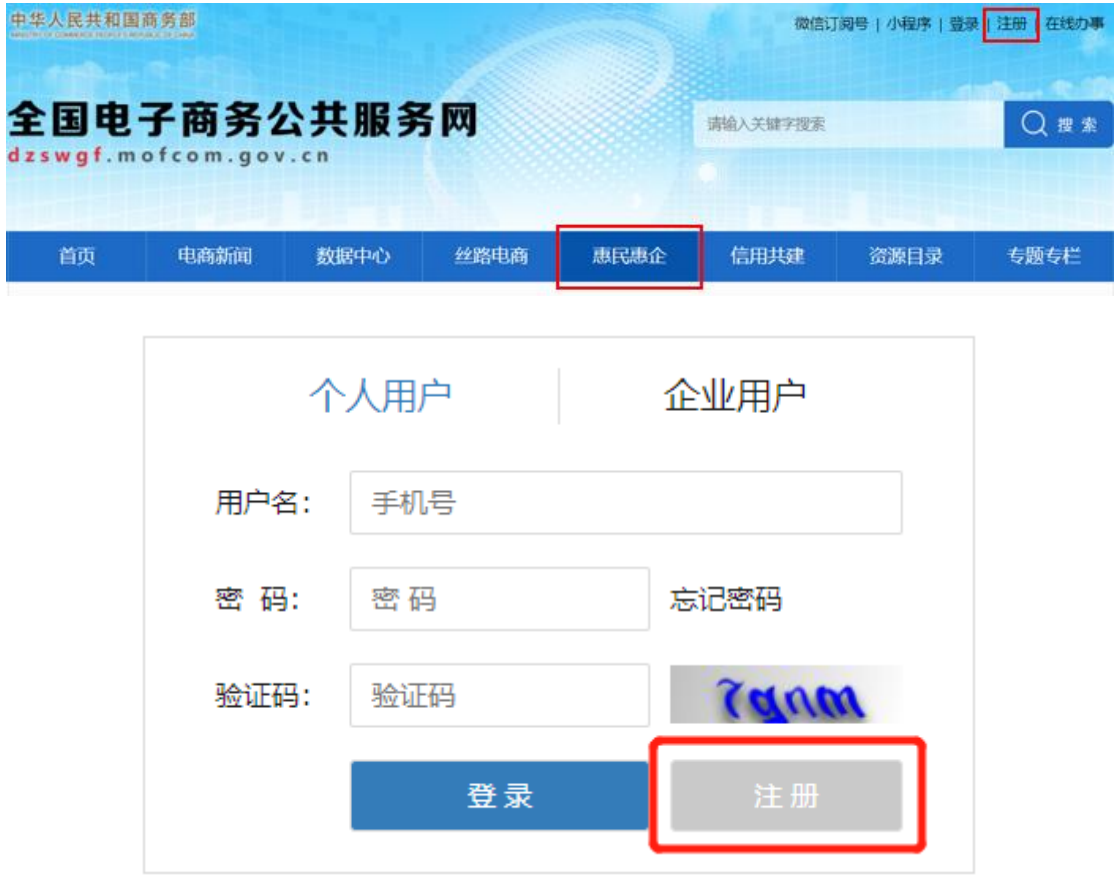

2、选择您所属的用户身份,填写信息并点击提交。 人工用户提交后, 百分的动作品和

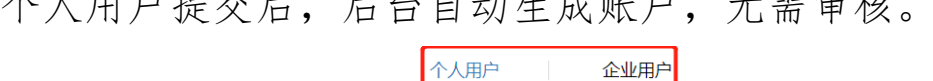

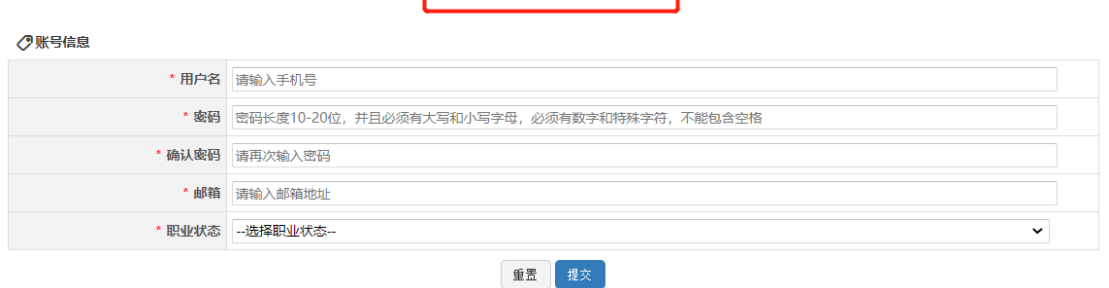

企业用户提交后,后台将会对您的注册信息进行审核,审核

## 约需 1 个工作日。

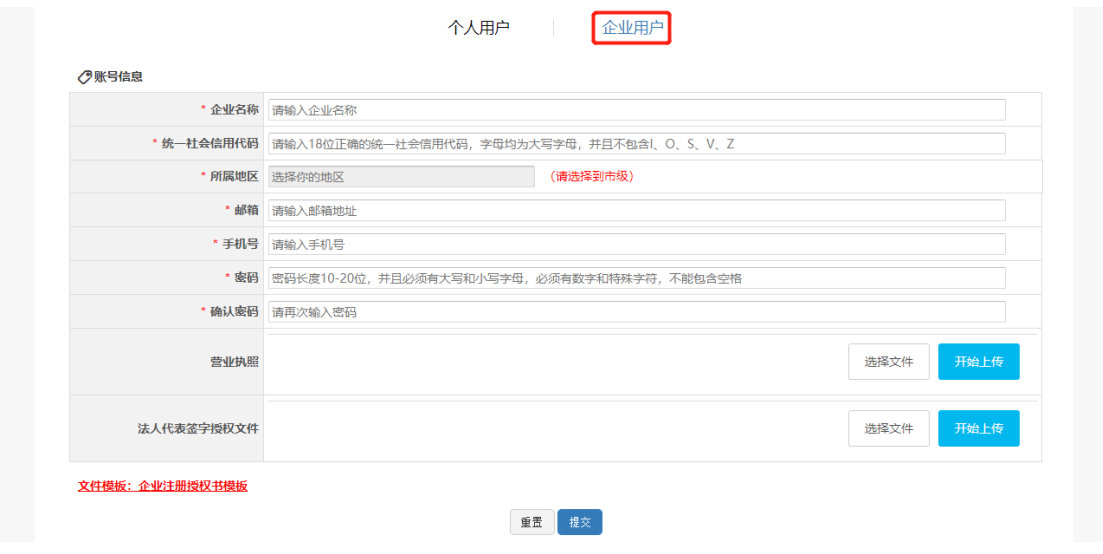

3、在用户功能管理页面,点击"惠民惠企"选项卡即可查看 服务内容介绍及服务获取方式。如有疑问,可联系此项服务 的技术支持人员。

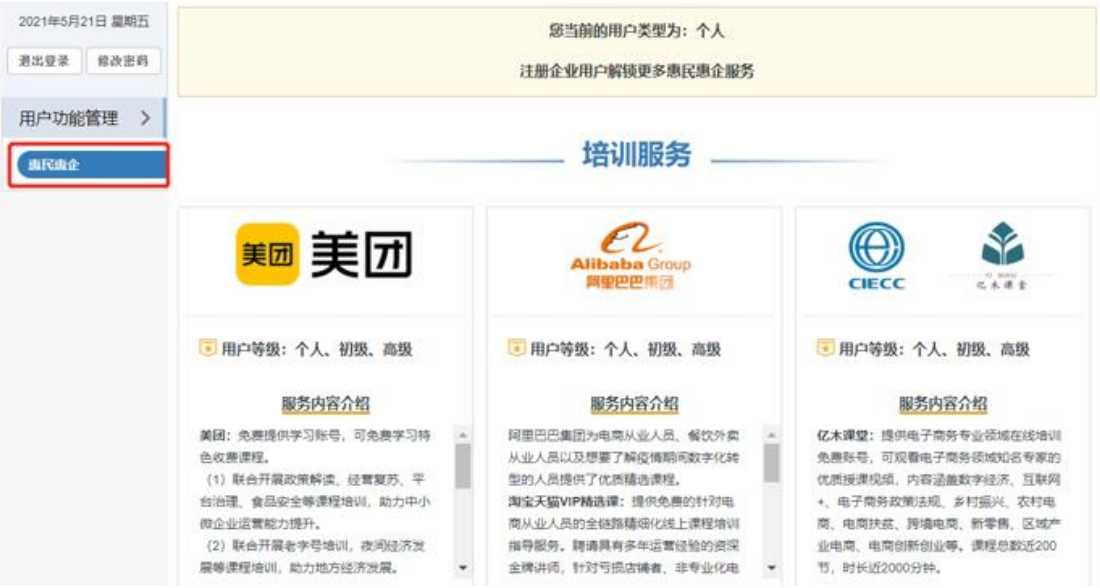

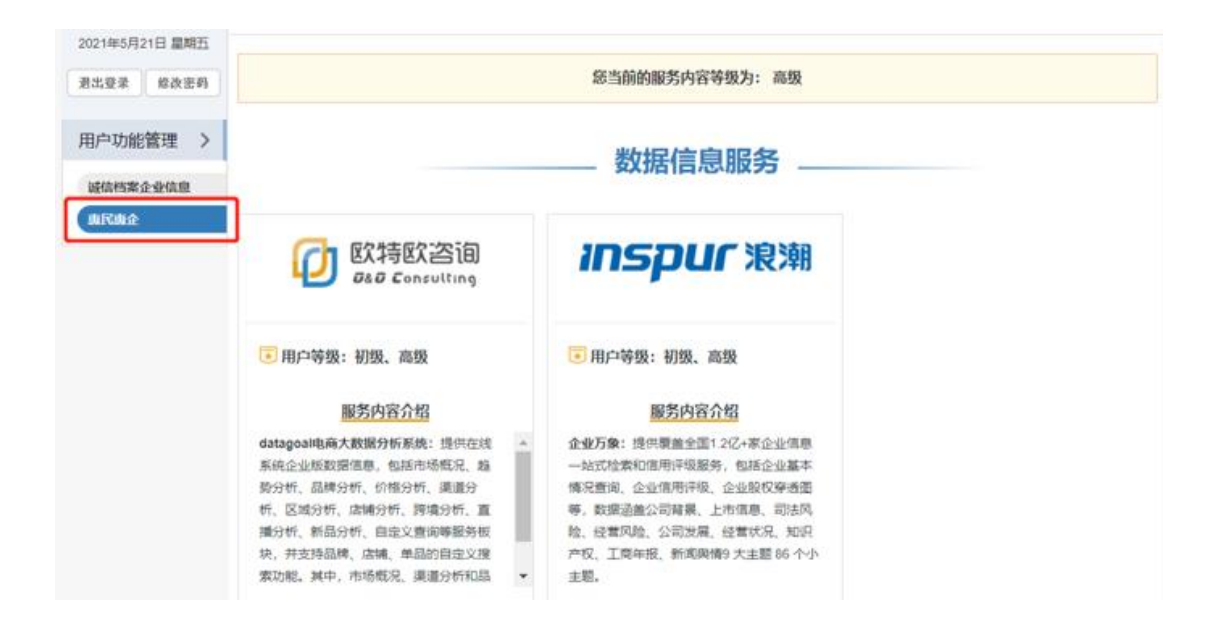

4、个人用户可以通过注册成为企业用户并填写、完善诚信档 案,解锁更多服务。企业用户如果当前的服务内容等级为初 级,部分服务获取方式会显示"待解锁"状态,您可以通过 填写、完善企业诚信档案,提高您的服务内容等级。(初级: 已在平台完成注册,信用公开度低于 60 的企业用户;高级: 信用公开度大于等于 60 的企业用户。)

5、企业用户登录后,在用户功能管理页面点击"诚信档案企 业信息"选项卡,点击下方的"填报信用信息"按钮,填写 企业诚信档案。提交后,后台将会对您的诚信档案填报信息 进行审核,需要约 1 个工作日。

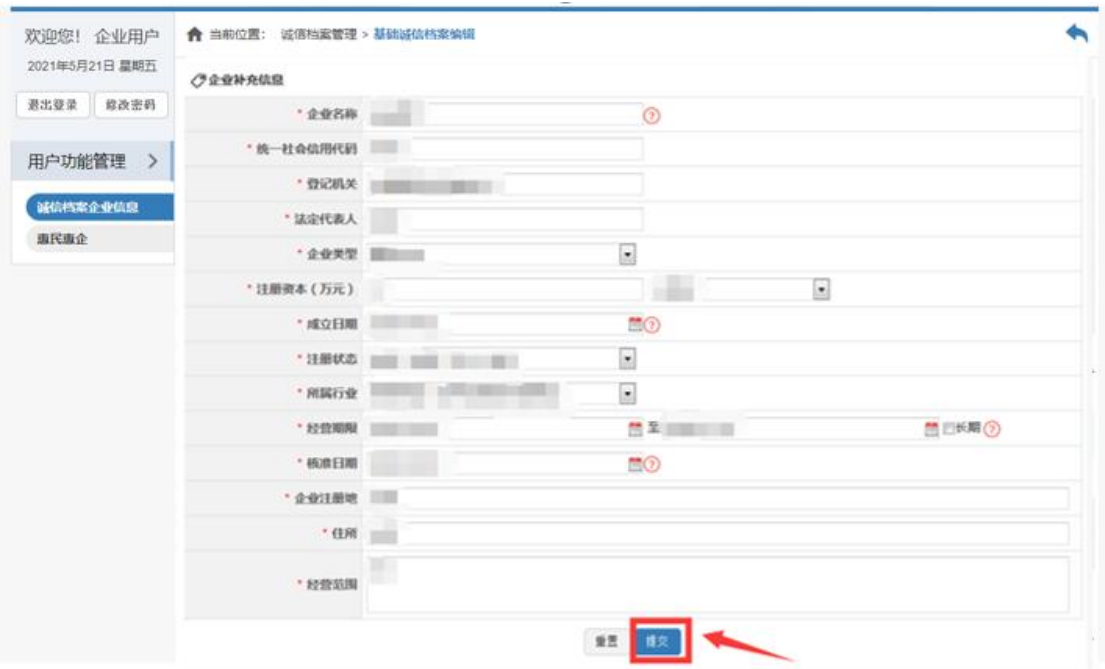